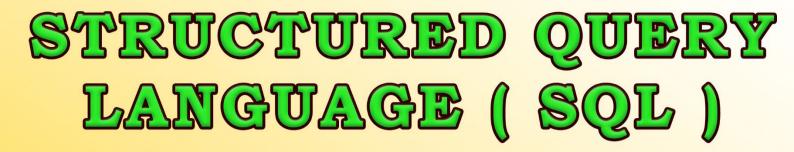

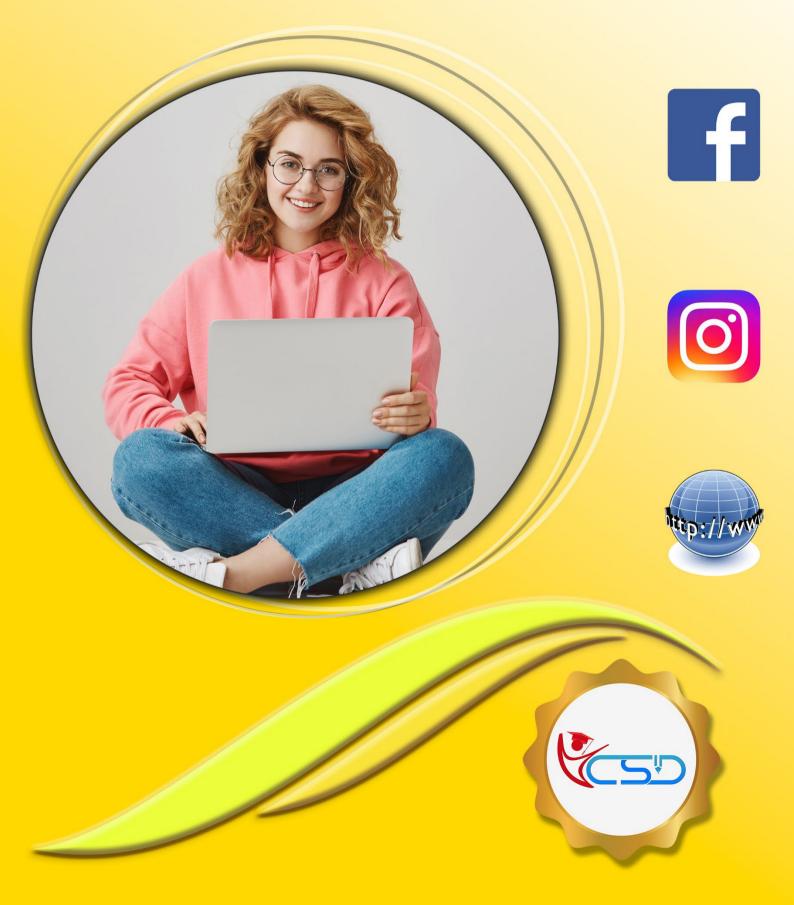

# Y C S D

### What is SQL

**SQL** is Structured Query Language, which is a computer language for storing, manipulating and retrieving data stored in a relational database.

**SQL** is the standard language for Relational Database System. All the Relational Database Management Systems (RDBMS) like *MySQL*, *MS Access, Oracle, Sybase, Informix, Postgres and SQL Server* use SQL as their standard database language.

#### Also, they are using different dialects, such as:

- MS SQL Server using T-SQL,
- Oracle using PL/SQL,
- ✓ MS Access version of SQL is called JET SQL (native format) etc.

#### Advantage of SQL

SQL is widely popular because it offers the following advantages:

- Allows users to access data in the relational database management systems.
- Allows users to describe the data.
- Allows users to define the data in a database and manipulate that data.
- Allows to embed within other languages using SQL modules, libraries & pre-compilers.
- Allows users to create and drop databases and tables.
- ✓ Allows users to create view, stored procedure, functions in a database.
- Allows users to set permissions on tables, procedures and views.

#### **SQL Architecture:**

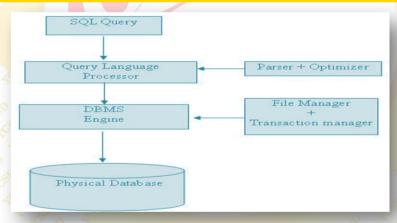

#### SQL Commands

The standard **SQL** commands to interact with relational databases are *CREATE*, *SELECT*, *INSERT*, *UPDATE*, *DELETE* and *DROP*. These commands can be classified into the following groups based on their nature:

#### **DDL - Data Definition Language**

| Commands | Description                                                                 | 2        |
|----------|-----------------------------------------------------------------------------|----------|
| CREATE   | Creates a new table, a view of a table, or other object in the database.    | 100      |
| ALTER    | Modifies an existing database object, such as a table.                      | 0<br>(55 |
| DROP CON | Deletes an entire table, a view of a table or other objects in the database |          |

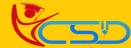

## **YCSD**

| 9 | DML - Data Manipulat     | ion Language                                       |  |
|---|--------------------------|----------------------------------------------------|--|
| 4 | 40° 10 40' 10 - 7 10° 10 |                                                    |  |
|   | Command                  | Description                                        |  |
|   | SELECT                   | Retrieves certain records from one or more tables. |  |
|   |                          | Creates a record.                                  |  |
|   | UPDATE                   | Modifies records.                                  |  |
|   | DELETE OF THE            | Deletes records.                                   |  |

#### DCL – Data Control Language

| -\$ |         |                                          | 10             |
|-----|---------|------------------------------------------|----------------|
|     | Command | Description                              |                |
|     | GRANT   | Gives a privilege to user.               | 50<br>405<br>4 |
|     | REVOKE  | Takes back privileges granted from user. | -<br>          |

#### What is RDBMS

**RDBMS** stands for Relational Database Management System. RDBMS is the basis for SQL, and for all modern database systems like *MS SQL Server, IBM DB2, Oracle, MySQL, and Microsoft Access*.

A Relational database management system (RDBMS) is a database management system (DBMS) that is based on the relational model as introduced by **E. F. Codd**.

#### What is A Table

The data in an **RDBMS** is stored in database objects which are called as tables. This table is basically a collection of related data entries and it consists of numerous columns and rows.

Remember, a table is the most common and simplest form of data storage in a relational database. The following program is an example of a **CUSTOMERS** table:

| ID               | NAME       | AGE   | ADDRESS        | SALARY   |
|------------------|------------|-------|----------------|----------|
| <b></b> 1        | Ramesh     | 32    | Ahmedabad      | 2000.00  |
| ~2<br>~          | Khilan     | 25    | Delhi          | 1500.00  |
| 503 4            | kaushik    | -23   | Kota           | 2000.00  |
| 44               | Chaitali   | 25 40 | 🖉 Mumbai 🖓     | 6500.00  |
| 5 40             | 🔊 Hardik 🔬 | 27    | Bhopal         | 8500.00  |
| 60               | Komal      | 22400 | S ACT MP ACACE | 4500.00  |
| <sup>4</sup> 7 ش | Muffy      | 24    | Indore         | 10000.00 |
|                  |            |       |                |          |

#### What Is A Field

 Every table is broken up into smaller entities called fields. The fields in the CUSTOMERS table consist of ID, NAME, AGE, ADDRESS and SALARY.

 ID
 NAME
 AGE
 ADDRESS
 SALARY

A field is a column in a table that is designed to maintain specific information about every record in the table.

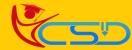

SOL

#### What is a Record or a Row

A record is also called as a row of data is each individual entry that exists in a table. For example, there are 7 records in the above **CUSTOMERS** table. Following is a single row of data or record in the **CUSTOMERS** table:

| ID         | NAME     | AGE  | ADDRESS   | SALARY   |   |
|------------|----------|------|-----------|----------|---|
| <u> </u>   | 🔊 Ramesh | 32   | Ahmedabad | 2000.00  | 3 |
| <u>_</u> 2 | Khilan   | 25   | Delhi 🕰 🖉 | 1500.00  |   |
| 30         | kaushik  | 23   | Kota A    | 2000.00  |   |
| SP4 4      | Chaitali | 25   | Mumbai    | 6500.00  |   |
| 40550      | Hardik   | 27   | Bhopal 🤟  | 8500.00  |   |
| s> 6 🕫     | Komal    | ~22~ | MP 400 SP | 4500.00  | Ś |
| 10°70      | Muffy    | 24   | Indore    | 10000.00 |   |
|            |          |      |           |          |   |

#### What Is A Column

A column is a vertical entity in a table that contains all information associated with a specific field in a table. **For example,** a column in the **CUSTOMERS** table is **ADDRESS**, which represents location description and would be as shown below:

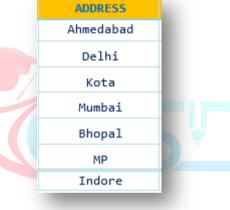

#### What is A NULL Value

A **NULL value** in a table is a value in a field that appears to be blank, which means a field with a NULL value is a field with no value.

It is very important to understand that a NULL value is different than a zero value or a field that contains spaces. A field with a NULL value is the one that has been left blank during a record creation.

#### SQL Constraints

Following are some of the most commonly used constraints available in SQL:
NOT NULL Constraint: Ensures that a column cannot have a NULL value.
DEFAULT Constraint: Provides a default value for a column when none is specified.
UNIQUE Constraint: Ensures that all the values in a column are different.
PRIMARY Key: Uniquely identifies each row/record in a database table.
FOREIGN Key: Uniquely identifies a row/record in any another database table.
CHECK Constraint: The CHECK constraint ensures that all values in a column satisfy certain conditions.
INDEX: Used to create and retrieve data from the database very quickly.

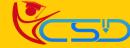

# Y C S D

#### **SQL** Syntax

**CREATE Statement:** The **CREATE TABLE** statement is used to create a new table in a database.

#### SYNTAX

**CREATE TABLE** Table Name (Column1 Datatype, Column2 Datatype, Column3 Datatype,.....Column N Datatype, **PRIMARY KEY** (one or more columns));

#### EXAMPLE

|    | Home > SQL > SQL Commands                                                                                          |      |     |
|----|----------------------------------------------------------------------------------------------------|------|-----|
| 4  | Autocommit Display 10 ~                                                                                            | Save | Run |
| \$ | CREATE TABLE STUDENT(ID NUMBER(5), NAME VARCHAR(20), ADDRESS VARCHAR(20), CONTACT_NO NUMBER(10), TOTAL NUMBER(5)); |      |     |
| ς  |                                                                                                    |      |     |
| >  |                                                                                                    |      |     |
|    |                                                                                                    |      |     |
|    |                                                                                                    |      |     |
| 4  |                                                                                                    |      |     |
| 5  |                                                                                                    |      |     |

**DESC Statement:** SQL **DESC** statement use for describe the list of column definitions for specified table. You can use either **DESC or DESCRIBE** statement.

#### DESCRIBE Statement to Get Following Information:

- Column Name
- Column allow NULL or NOT NULL
- Datatype of the Column
- With database size precision and If NUMERIC datatype scale.

#### **SYNTAX**

#### DESC Table Name;

#### EXAMPLE

| Home > SQL > SQL Commands |      |     |
|---------------------------|------|-----|
| Autocommit Display 10 ~   | Save | Run |
| DESC STUDENT              |      |     |

#### Results Explain Describe Saved SQL History

| Object Type | e TABLE Object | t STUDENT |        |           |       |             |              |         |         |
|-------------|----------------|-----------|--------|-----------|-------|-------------|--------------|---------|---------|
| Table       | Column         | Data Type | Length | Precision | Scale | Primary Key | Nullable     | Default | Comment |
| STUDENT     | ID             | Number    | -      | 5         | 0     | -           | $\checkmark$ | -       | -       |
|             | NAME           | Varchar2  | 20     | -         | -     | -           | $\checkmark$ | -       | -       |
|             | ADDRESS        | Varchar2  | 20     | -         | -     | -           | ~            | -       | -       |
|             | CONTACT_NO     | Number    | -      | 10        | 0     | -           | $\checkmark$ | -       | -       |
|             | TOTAL          | Number    | -      | 5         | 0     | -           | $\checkmark$ | -       | -       |
|             |                |           |        |           |       |             |              |         | 1 - 5   |

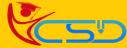

# YCSD

INSERT INTO Statement: The INSERT INTO statement is used to insert new records in a table.

#### SYNTAX

INSERT INTO Table Name (Column1, Column2......Column N) VALUES (value1, value2...... value N);

#### EXAMPLE

Home > SQL > SQL Commands

Autocommit Display 10

INSERT INTO STUDENT VALUES(100, 'SUJOY ROY', 'KOLKATA', 9564855480, 650);

**SELECT Statement:** The **SELECT** statement is used to select data from a database.

#### **SYNTAX**

#### SELECT \*FROM Table Name;

 $\sim$ 

### EXAMPLE

Home > SQL > SQL Commands

Autocommit Display 10

SELECT \*FROM STUDENT;

| Resul  | ts Explain De    | scribe Saved | SQL History |       |
|--------|------------------|--------------|-------------|-------|
| ID     | NAME             | ADDRESS      | CONTACT_NO  | TOTAL |
| 100    | SUJOY ROY        | KOLKATA      | 9564855480  | 650   |
| 101    | PUJA DAS         | PUNE         | 9564564456  | 642   |
| 103    | PAYEL GHOSH      | PUNE         | 9800564754  | 528   |
| 104    | AVIJIT DAS       | BURDWAN      | 9735658987  | 452   |
| 105    | PRASANTA DAS     | KOLKATA      | 9800456874  | 467   |
| 5 rows | returned in 0.00 | seconds      | CSV Export  |       |

### SYNTAX

SELECT Column1, Column2...... Column N FROM Table Name;

EXAMPLE

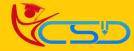

Save

Save

Run

Run

# YCSD SQL Home > SQL > SQL Commands Save Run Autocommit Display 10 SELECT NAME, TOTAL FROM STUDENT; Results Explain Describe Saved SQL History NAME TOTAL SUJOY ROY 650 PUJA DAS 642 PAYEL GHOSH 528 AVIJIT DAS 452 PRASANTA DAS 467 5 rows returned in 0.00 seconds CSV Export WHERE Clause: The WHERE clause is used to filter records. It is used to extract only those records that fulfill a specified condition. SYNTAX SELECT Column1, Column2...... Column N FROM Table Name WHERE CONDITION; EXAMPLE Home > SQL > SQL Commands Save Run Autocommit Display 10 SELECT ID, NAME, ADDRESS, CONTACT\_NO FROM STUDENT WHERE ADDRESS='KOLKATA';

Results Explain Describe Saved SQL History

| ID     | NAME               | ADDRESS | CONTACT_NO |
|--------|--------------------|---------|------------|
| 100    | SUJOY ROY          | KOLKATA | 9564855480 |
| 105    | PRASANTA DAS       | KOLKATA | 9800456874 |
| 2 rows | s returned in 0.00 | seconds | CSV Export |

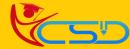

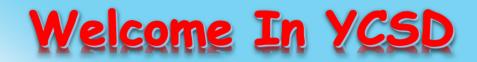

For Access Entire Study Materials

**CENTER LOGIN** 

# Please Ensure Your Enrollment Verification

| Student Registration No. | Date Of Birth |  |
|--------------------------|---------------|--|
|                          | Check Now     |  |
|                          |               |  |
|                          |               |  |
|                          |               |  |
| or Franchise             |               |  |

| User Name | Password          |  |
|-----------|-------------------|--|
|           | Login             |  |
| Thank You | ı for Visiting Us |  |
|           |                   |  |
|           | YCSD              |  |

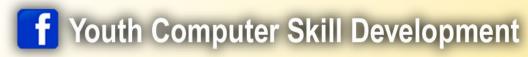

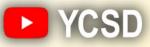

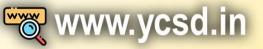

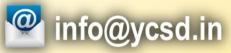

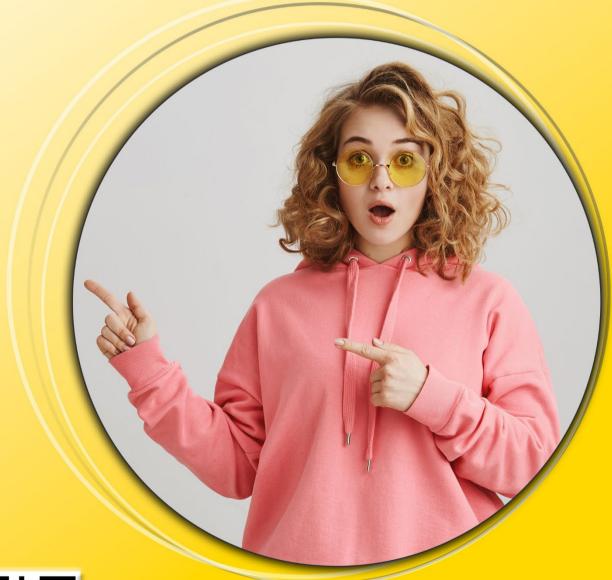

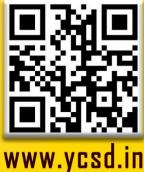